# Memórias - Breve Introdução

## 1 Introdução

Projetos envolvendo FPGAs em geral utilizam três tipos de memórias:

- Banco de registradores: Acesso instantâneo e paralelo, extremamente caro (em termos de recursos lógicos) se utilizado em excesso;
- Memória on-chip: Blocos de memória existentes dentro do FPGA, oferece acesso praticamente instantâneo, mais barato que registradores, porém em quantidade limitada (em torno de 1 MB);
- Memória *off-chip*: Memórias foras do FPGA. Podem ser acessadas através de interfaces. Acesso mais lento, porém com maior capacidade (exemplo: memórias SSRAM, SDRAM DDR, etc.).

## 2 Memória on-chip

Memórias on-chip são compostas de blocos de memória já existentes dentro do FPGA, oferece acesso praticamente instantâneo (em geral o dado é disponibilizado após um ciclo de *clock*). São compostas praticamente de quatro portas:

• clock;

- wren: Habilitador de escrita. Se 1, o dado em data é escrito no endereço address. Se 0, o dado no endereço address é exibido em q;
- data: Dado a ser escrito, se wren for 1;
- address: Endereço de leitura ou escrita;
- q: Dado do endereço address após a requisição de uma leitura.

Mais portas são possíveis (endereçador de byte, 2 portas paralelas de escrita ou leitura, etc.). Focaremos aqui apenas no básico.

## 3 Utilizando memória on-chip no Quartus

- 1. Crie ou abra o projeto onde a memória será utilizada;
- 2. Para definir os dados iniciais de sua memória, um arquivo de inicialização de memória deve ser criado:
	- $\bullet$  V<sub>a</sub> em File > New...
	- Selecione Hexadecimal (Intel-Format) File ou Memory Initialization File;
	- Defina o número de palavras da sua memória e quantos bits terá cada palavra;
	- Preencha as palavras (por padrão, o preenchimento é na base 10). Cada campo é uma palavra da memória;

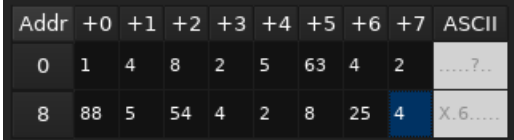

- Salve o arquivo;
- 3. Abra a janela de criação de memória:
	- (a) Quartus anterior ao 14.0:
		- i. Vá em Tools > MegaWizard Plug-In Manager;
		- ii. Selecione Create a new custom megafunction variation;
		- iii. Na lista, buscar por RAM: 1-PORT;
	- (b) Quartus superior ou igual ao 14.0:
		- i. Vá em Tools  $>$  IP Catalog;
- ii. No IP Catalog, buscar e selecionar RAM: 1-PORT;
- 4. Dê um nome para o seu módulo, escolha onde será salvo e em qual linguagem será criado:

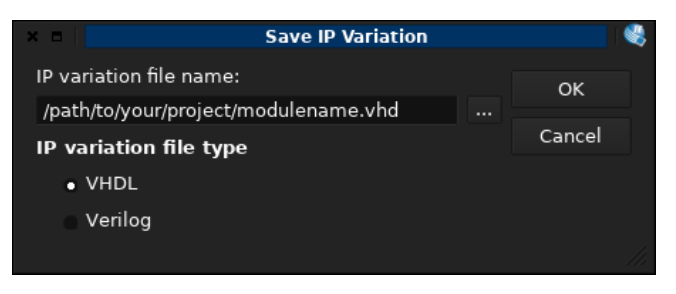

- 5. Configure as características da sua memória:
	- How wide should the 'q' output bus be? Quantidade de bits para cada palavra na memória;
	- How many X-bit words of memory? Quantas palavras devem existir na memória;
	- Deixar o restante com os valores padrão;

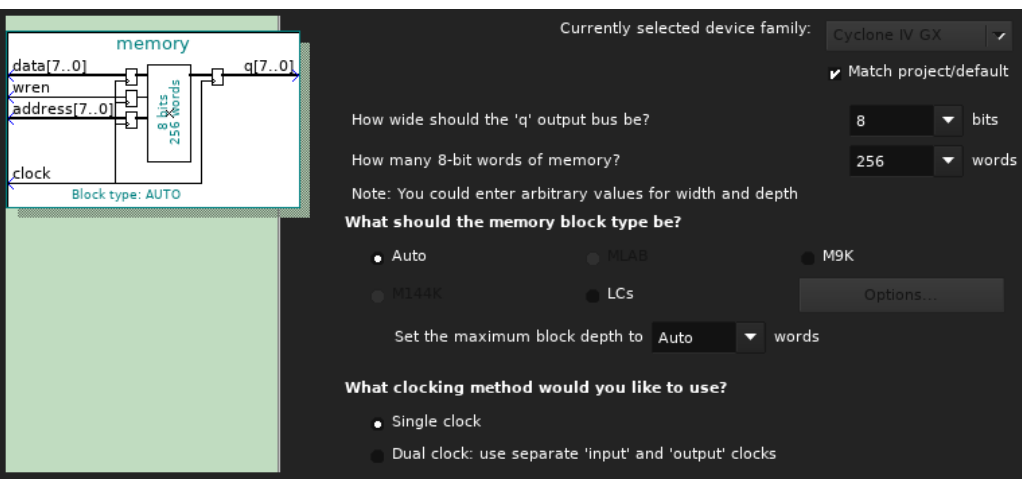

- 6. Pressione Next;
- 7. Para Which ports should be registered?, desativar 'q' output port;
- 8. Pressiona Next duas vezes até chegar na página Mem Init;
- 9. Se quiser inicializar a memória com os dados preenchidos no arquivo de inicialização do passo 2:
	- (a) Do you want to specify the initial content of the memory? Selecionar Yes, use this file for the memory content data;
	- (b) Em File name, colocar o nome do arquivo de inicialização gerado anteriormente;

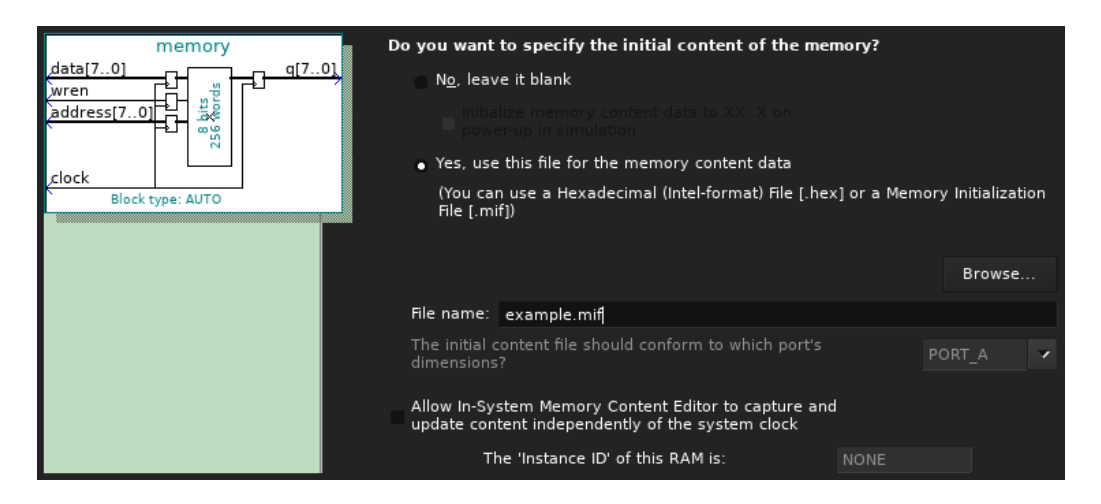

- 10. Clicar em Finish. Uma lista dos arquivos a serem criados será apresentado. Selecione o arquivo memory.bsf (o nome será diferente dependendo do nome dado no passo 4). Isto gerará o bloco bsf a ser utilizado no projeto;
- 11. Clicar em Finish, clicar em Yes.

Nota: Os arquivos de inicialização também podem ser preenchidos manualmente:

- Para o formato Hexadecimal (Intel Format), ver: [http://quartushelp.altera.com/14.1/mergedProjects/reference/glossary/def\\_hexfile.htm](http://quartushelp.altera.com/14.1/mergedProjects/reference/glossary/def_hexfile.htm)
- Para o formato Memory Initialization File, ver: [http://quartushelp.altera.com/15.0/mergedProjects/reference/glossary/def\\_mif.htm](http://quartushelp.altera.com/15.0/mergedProjects/reference/glossary/def_mif.htm)

# 4 Exemplo de uso

Arquivo de inicialização utilizado:

• Modo texto:

```
Listing 1: memory.mif
-- Quartus II generated Memory Initialization File (. mif )
WIDTH = 4;
DEPTH =32;
ADDRESS_RADIX = UNS ;
DATA_RADIX = UNS ;
CONTENT BEGIN
  [0..27] : 0;
  28 : 8;
  29 : 9;<br>30 : 4;30 :31 : 5;
END
```
 $\bullet$  Modo gráfico:

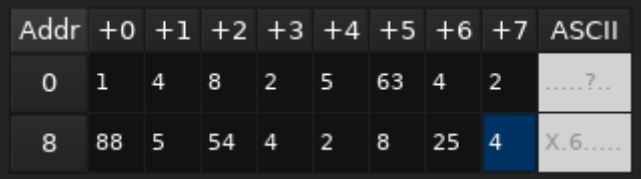

#### 4.1 Leitura

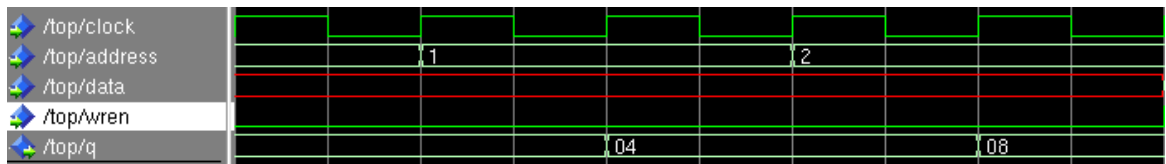

#### 4.2 Escrita

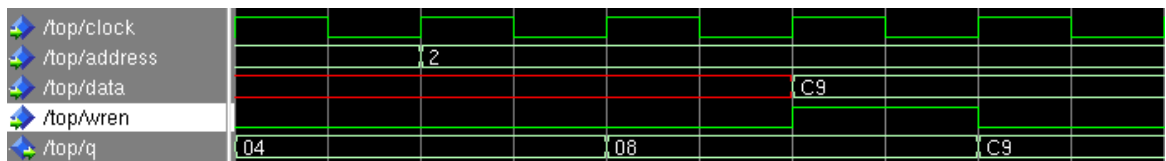